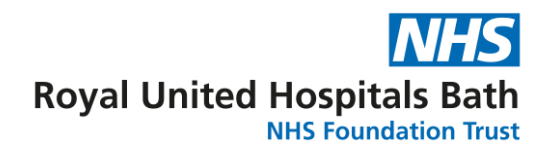

# **Library Services NHS OpenAthens**

**NHS OpenAthens is the key to electronic knowledge resources provided by the NHS for work, study and research**

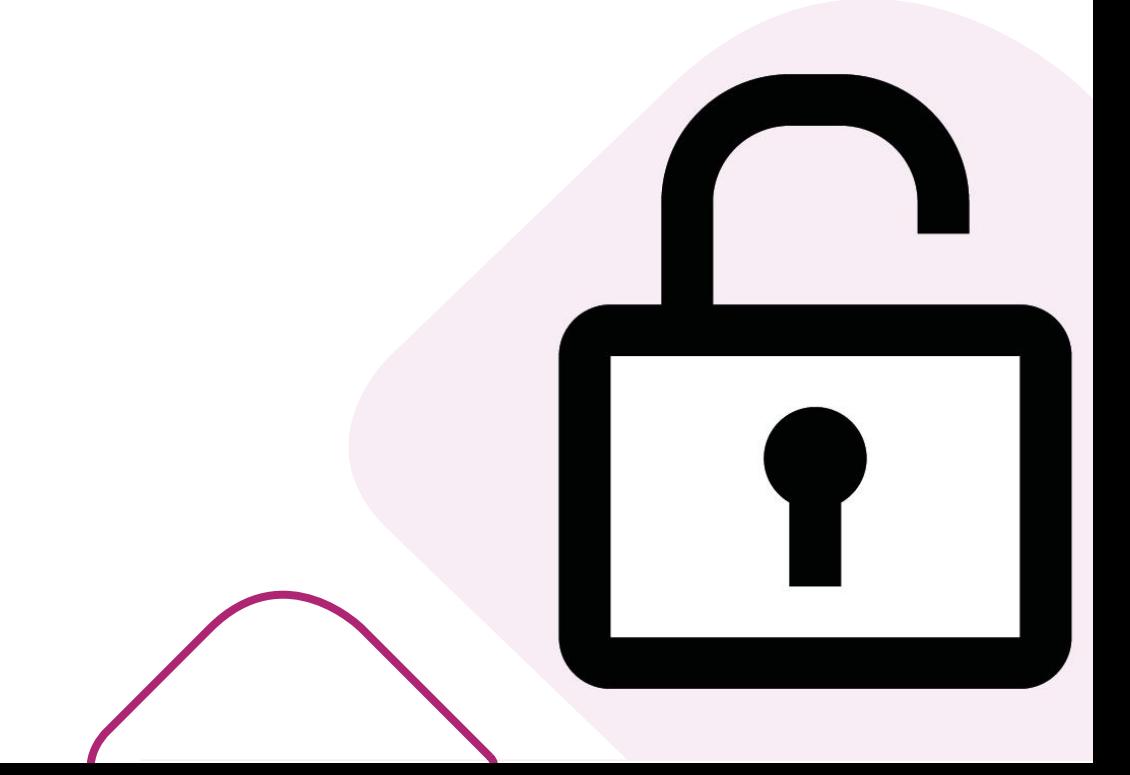

# **How do I register for NHS OpenAthens?**

Registering for NHS OpenAthens gives you access to reliable information from any computer.

- 1. Visit [openathens.nice.org.uk](https://openathens.nice.org.uk/)
- 2. Complete the registration form.
- 3. Click on the activation code sent to the email address you registered with.
- 4. Choose your own password.

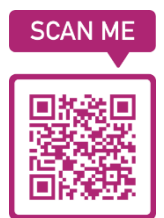

Use an NHS networked computer and/or NHS email address for instant registration.

It may take up to 15 working days for your application to be processed if you do not use an NHS networked computer or email.

# **What resources can I access?**

- Thousands of ejournals
- **•** British National Formulary
- Medline, EMBASE, CINAHL and other databases
- And lots more, all available at work or from home.

To see a full list of resources visit

**[Openathens.nice.org.uk/Hub/Resources](https://openathens.nice.org.uk/Hub/Resources)**

## The RUH, where you matter

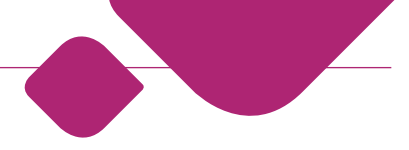

You can also access the resources at:

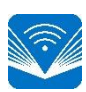

#### **NHS Knowledge and Library Hub** [library.nhs.uk/ruh](https://library.nhs.uk/ruh)

Remember to sign in with your NHS OpenAthens account before starting your search.

Welcome, Guest. Sign in with NHS OpenAthens for full access

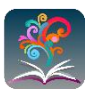

# **BrowZine Library**

[browzine.com](https://browzine.com/)

Find *Royal United Hospital Bath* to easily view our current journal collection.

#### **BMJ Best Practice BMJ**

Clinical decision support tool providing the latest evidencebased information.

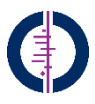

### **Cochrane Library**

Database of Systematic Reviews and Central Register of Controlled Trials

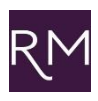

**Royal Marsden Manual of Clinical Nursing Procedures** Over 350 evidence-based clinical procedures related to every aspect of care.

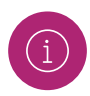

**Academy Library** [www.ruh.nhs.uk/library](http://www.ruh.nhs.uk/library)

We are able to provide training, in the library or at your workplace, to enable you to make the most of the online resources available with NHS OpenAthens.

# **I have an account but can't remember my password**

Follow the instructions to reset your password at [openathens.nice.org.uk/ForgotPassword/Reset](https://openathens.nice.org.uk/ForgotPassword/Reset)

# **I have forgotten my username and password**

Please contact our NHS OpenAthens administrators at [athens.sdhct@nhs.net](file://///naboo/personalfolders/wrays/Desktop/Personal/Guides/athens.sdhct@nhs.net%20)

In the email subject line type *Forgotten username and password* and in your message include your full name, full work address, work telephone number and the email address you used to register for the account.

Allow up to 5 working days to receive a response to your query.

# **How do I update my details?**

To change your registered organisation or update your details, log in to your NHS OpenAthens account at [openathens.nice.org.uk/Hub](http://openathens.nice.org.uk/Hub)

#### **Academy Library** Education Centre E7 Royal United Hospitals Bath NHS Foundation Trust Combe Park, Bath, BA1 3NG

**ruh-tr.library@nhs.net**

**01225 82 4897/98** | [www.ruh.nhs.uk/](http://www.ruh.nhs.uk/)library

**Date of publication: August 2023 © Royal United Hospitals Bath NHS Foundation Trust**

# The RUH, where you matter